## تقولا يف مدختسملا لماع ةلاح ضرع متي ةفورعم ريغ اهنأ ىلع يلءفلا Ï

### المحتويات

المقدمة عرض الحل

#### المقدمة

بعد نشر "عامل مستخدم Sourcefire"، قد تلاحظ أن حالة الوقت الفعلي لا تزال غير معروفة بعد اتباع جميع خطوات التكوين. يقدم هذا المستند إرشادات حول كيفية تغيير الحالة من **غير معروف** إلى **متاح**.

#### عرض

تمنع إعدادات جدار الحماية لوحدة التحكم بالمجال إنشاء إتصالات RPC المطلوبة. يستخدم "عامل المستخدم" إتصالات منفذ RPC الديناميكي للإرفاق بوحدة التحكم بالمجال وإنشاء مراقبة في الوقت الفعلي.

# الحل

قم بإنشاء قاعدة جدار حماية واردة على وحدة التحكم بالمجال المستهدفة باستخدام جدار حماية Windows مع وحدة تحكم **الأمان المتقدمة**، مما يسمح بإجراء الاتصال اللازم من "وكيل المستخدم". فيما يلي مثال على الإعدادات والخطوات:

1. في علامة التبويب **عام**، قم بتسمية القاعدة وحدد **السماح بالاتصالات**.

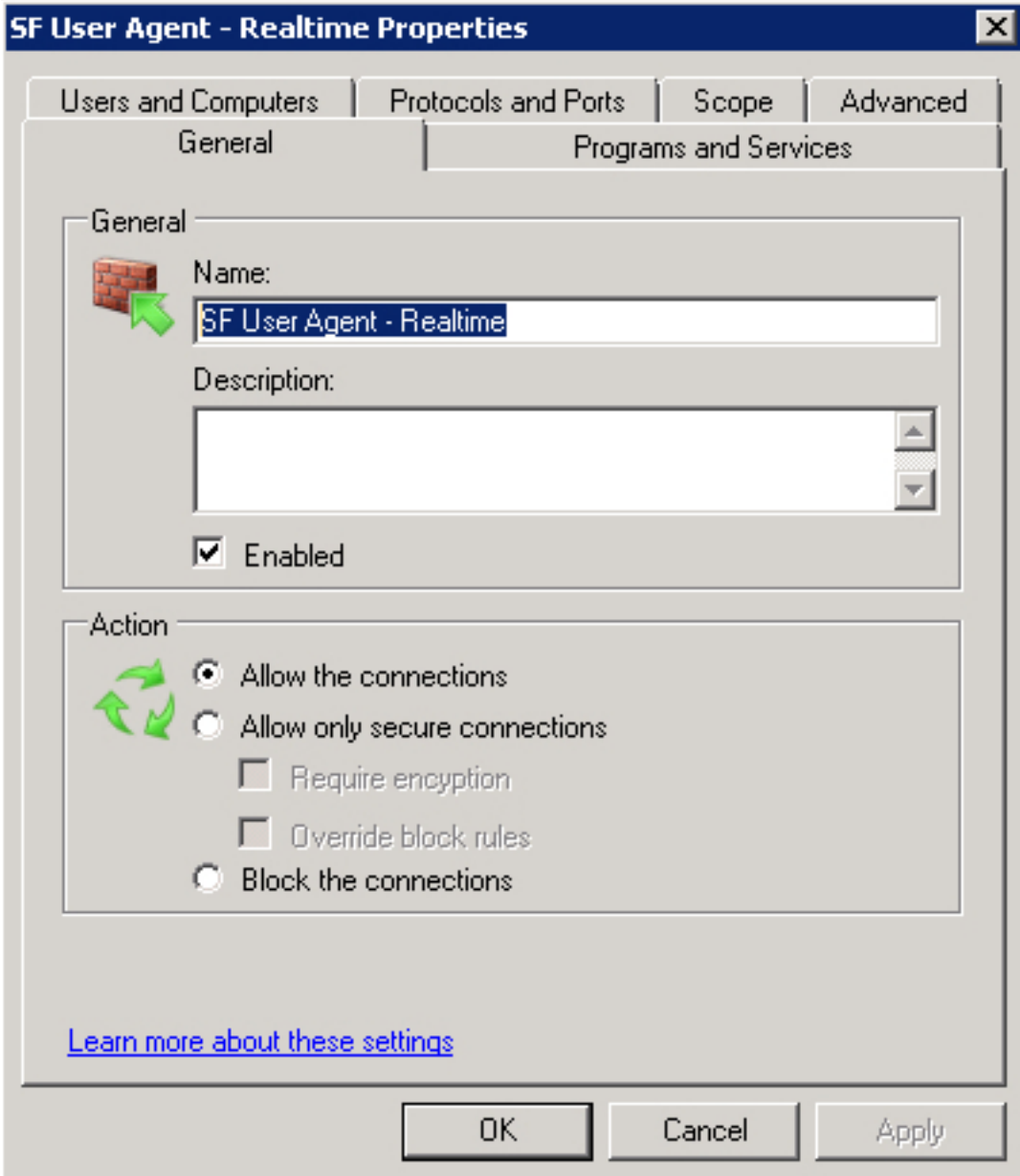

- 2. في علامة التبويب **البروتوكولات والمنافذ**، حدد العناصر التالية:
	- نوع البروتوكول: TCP
	- المنفذ المحلي: RPC الديناميكي
		- المنفذ البعيد: جميع المنافذ

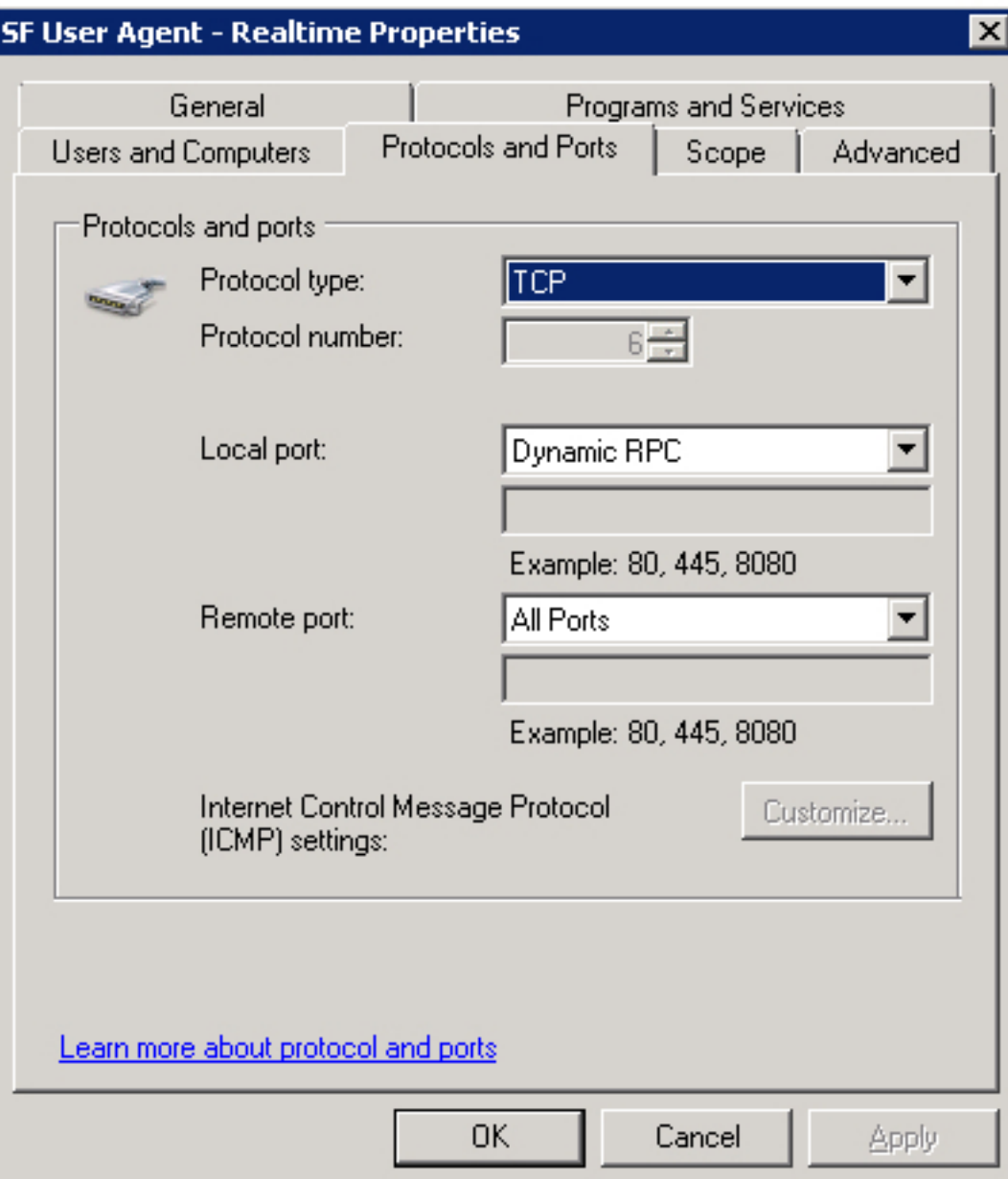

.3 في علامة التبويب النطاق، أضف عنوان IP البعيد. انقر فوق إضافة لإدخال عنوان IP الخاص بمضيف وكيل المستخدم.

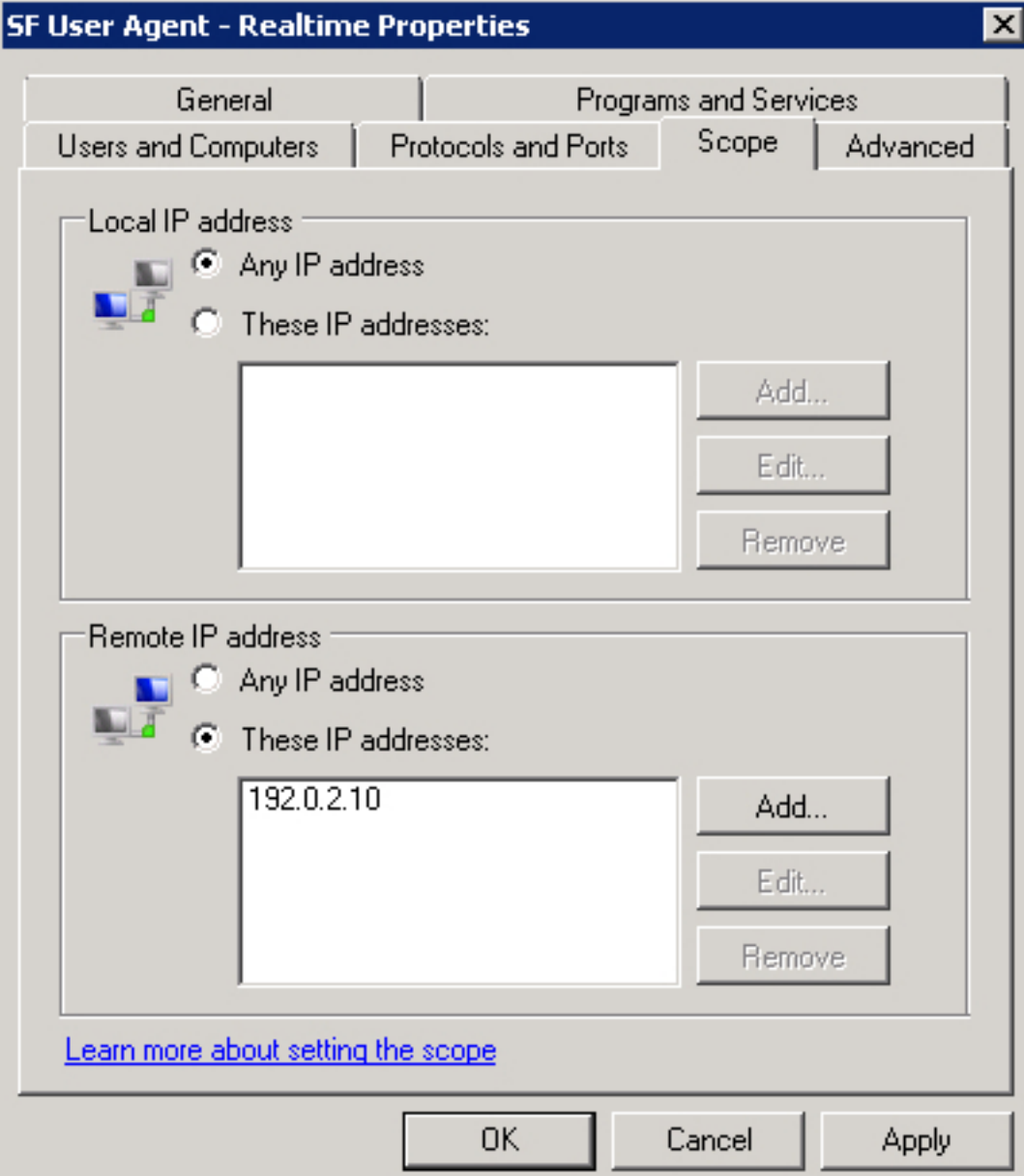

4. في علامة التبويب **خيارات متقدمة**، حدد **توصيفات** مناسبة.

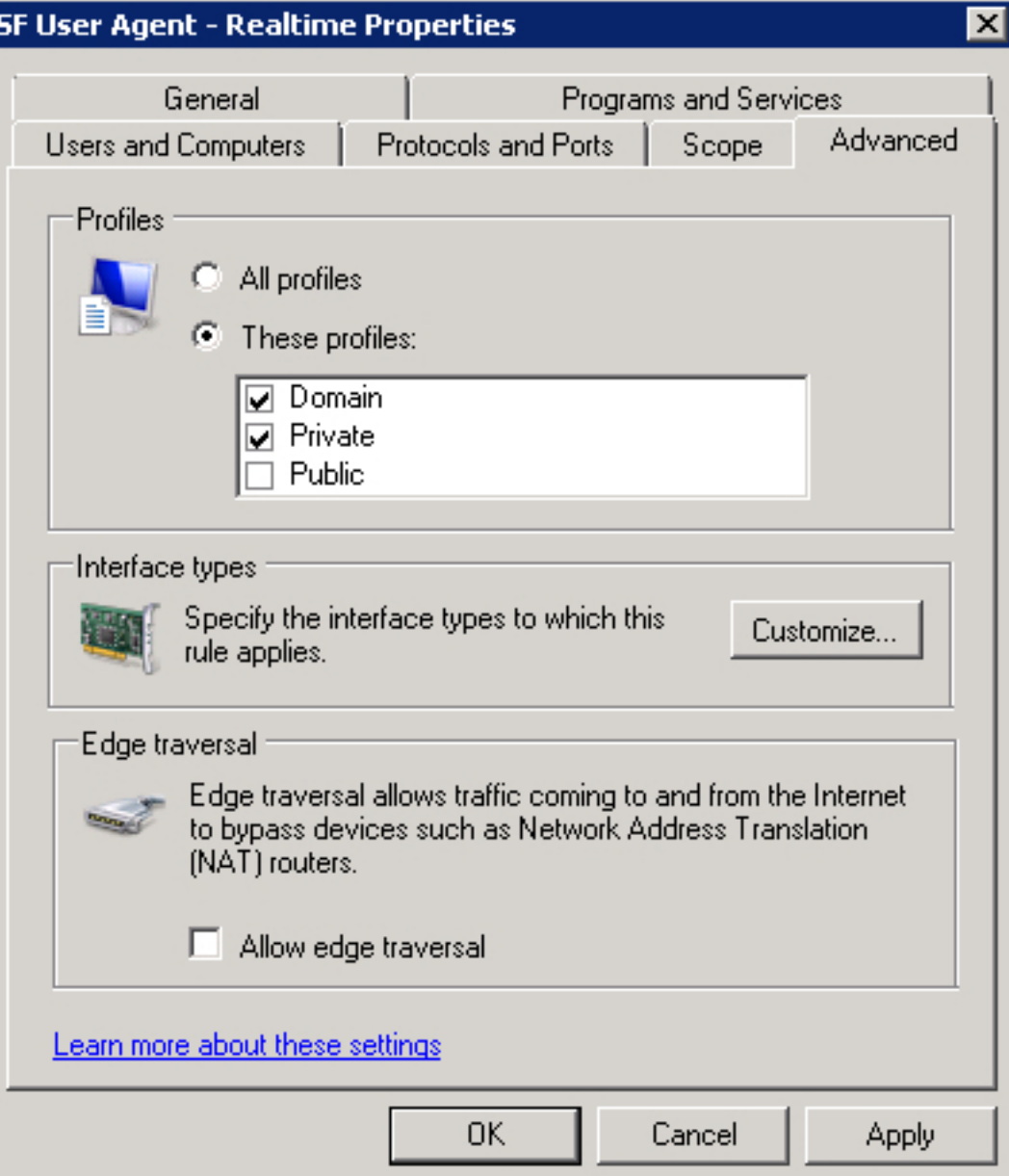

حفظ قاعدة جدار الحماية وتمكينها وإعادة تشغيل خدمة "وكيل مستخدم Sourcefire". يجب الآن تغيير حالة الاتصال في الوقت الفعلي من غير معروف إلى متاح. ةمجرتلا هذه لوح

ةي الآل المادة النام ستن عن البان تم مادخت من النقتان تال أولية ملابات أولان أعيمته من معت $\cup$  معدد عامل من من نيمدخت في ميدان أول العامل م امك ققيقا الأفال المعان المعالم في الأقال في الأفاق التي توكير المعامل المعامل Cisco يلخت .فرتحم مجرتم اهمدقي يتلا ةيفارتحالا ةمجرتلا عم لاحلا وه ىل| اًمئاد عوجرلاب يصوُتو تامجرتلl مذه ققد نع امتيلوئسم Systems ارامستناه انالانهاني إنهاني للسابلة طربة متوقيا.